# УДК 004

ż

### **Использование всплывающих сообщений на веб-странице с помощью CSS-фреймворка Bootstrap**

*Кочитов Михаил Евгеньевич Приамурский государственный университет им. Шолом-Алейхема студент* 

### **Аннотация**

В данной статье рассматриваются всплывающие сообщения, используемые в CSS-фреймворке Bootsrap. Всплывающие сообщения используются с целью оповещения пользователей о каких-либо событиях и действиях. Также будет разработан пример с добавлением на веб-страницу формы и всплывающего сообщения на языке программирования JavaScript и CSS-фреймворка Bootstrap.

**Ключевые слова:** CSS-фреймворк, Bootstrap, всплывающие сообщения, вебстраница, JavaScript

## **Using pop-up messages on a web page using the Bootstrap CSS framework**

*Kochitov Mikhail Evgenevich Sholom-Aleichem Priamursky State University student* 

### **Abstract**

This article discusses the pop-up messages used in the Bootsrap CSS framework. Pop-up messages are used to notify users of any events and actions. An example will also be developed with the addition of a form and a pop-up message in the JavaScript programming language and Bootstrap CSS framework to the web page. **Keywords:** CSS framework, Bootstrap, pop-up messages, web page, JavaScript

С каждым годом интернет наполняется новыми усовершенствованными веб-технологиями, которые востребованы для большого количества веб-сайтов. Каждый веб-сайт включает в себя большинство полезных функций для пользователей сайтов и для многих вебсайтов имеются возможности оповещения гостей и пользователей через всплывающие сообщения. Каждому пользователю сайта может прийти всплывающее окно, которое информирует ему некое событие, которое он получил, например в социальных сетях, пришло новое сообщение от собеседника, или на почте пришло новое письмо. Также имеются всплывающие сообщения, уведомляющие пользователей о последствиях их действий, например при произведении оплаты, спустя некоторое время может прийти сообщение об удачной покупке или об ошибке по указанной причине. Всплывающие сообщения очень хорошо интегрированы в CSS-

фреймворки и в данной статье мы рассмотрим их применение на CSSфреймворке Bootstrap и их возможности.

Целью данной статьи является использование всплывающих сообщений в CSS-фреймворке Bootstrap, которые позволяют оповещать пользователю о неких событиях и действиях. Также будет разработан пример с добавлением на веб-страницу формы и всплывающего сообщения, используя язык программирования JavaScript и CSS-фреймворк Bootstrap.

В статье В.В. Амелькина рассматривается проблема, которая заключается в обеспечении адаптивности web-страниц для оконного SPAприложения, также с использованием фреймворка Bootstrap приводится вариант решения данной проблемы [1]. Рассматривая статью Д.А. Рыжкиной можно заметить, что в ней представлены два готовых элемента фреймворка Bootstrap, которые называются как: "Аккордеон" и "Карусель" и также было рассказано чем эти элементы могут привлечь посетителя сайта [2]. Авторы Г.М. Рудакова и К.С. Перебатов в своей статье рассмотрели среду разработки Bootstrap, как технологию создания адаптивных и современных веб-сайтов, также они показали у Bootstrap преимущества и рассказали почему важно адаптировать данный фреймворк Bootstrap на сайты для различных устройств с разными разрешениями экранов [3]. В статье А. Максутовой рассмотрен статистический сайт на HTML, CSS и Boostrap у которого была задача показать в сложной среде интерактивные современные документы, изучить правила их оформления и выяснить какие имеются инструментальные средства для приобретения навыков, которые нужны для успешной работы [4].

Для того, чтобы приступить к использованию Bootstrap, то необходимо его сначала подключить [5], для этого нужно создать HTML документ и написать в нем следующий код

| <b><ntml></ntml></b>                                                                                                    |
|----------------------------------------------------------------------------------------------------|
| <head></head>                                                                                                    |
| <title>Всплывающие сообщения</title>                                                                                                    |
| <link 1.14.7="" ajax="" cdnjs.cloudflare.com="" code.jquery.com="" href="https://stackpath.bootstrapcdn.com/bootstrap/4.3.1/css/boot&lt;/th&gt;&lt;/tr&gt;&lt;tr&gt;&lt;th&gt;&lt;script src=" https:="" integrity="sha384-q8i/X+!&lt;/th&gt;&lt;/tr&gt;&lt;tr&gt;&lt;th&gt;&lt;script src=" jquery-3.3.1.slim.min.js"="" libs="" popper.js="" popper.min.js"<="" rel="stylesheet" th="" umd=""/> |
| <script in<="" src="https://stackpath.bootstrapcdn.com/bootstrap/4.3.1/js/bootstrap.min.js" td=""></script>                                                                                                    |

Рисунок 1. HTML код подключения CSS фреймворка Bootstrap

На рисунке 1 представлен HTML код, в котором вверху указаны ссылки на подключения необходимых файлов для Bootstrap: один CSS файл и три JavaScript файла. Далее напишем в тело страницы следующий HTML код, который добавит форму с текстовым полем и кнопкой

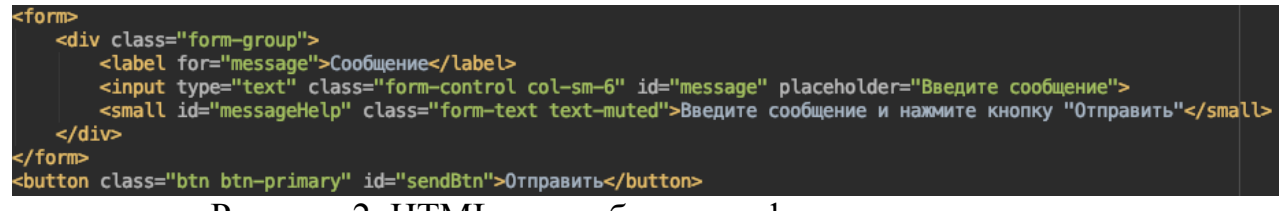

Рисунок 2. HTML код добавления формы

На рисунке 2 изображен HTML код тела веб-страницы, в который добавляется форма с текстовым полем ввода сообщения и кнопкой "Отправить". Текстовому полю присвоен идентификатор "message", а кнопке "sendBtn" (атрибуты id). Данные ID нужны в дальнейшем для программирования отправки сообщения и показа всплывающего сообщения, используя язык программирования JavaScript. Теперь необходимо добавить

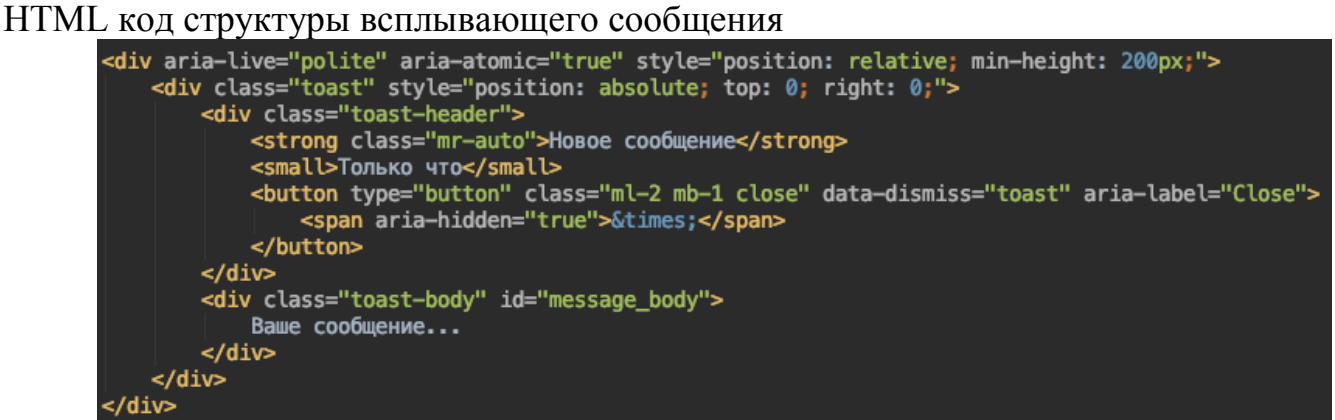

Рисунок 3. HTML код добавления всплывающего сообщения

Как можно заметить на рисунке 3 показан HTML код, добавляющий на тело веб-страницы каркас всплывающего сообщения, которые имеет заголовок "Новое сообщение" и тело сообщения "Ваше сообщение...". Далее осталось запрограммировать процесс языком программирования JavaScript.

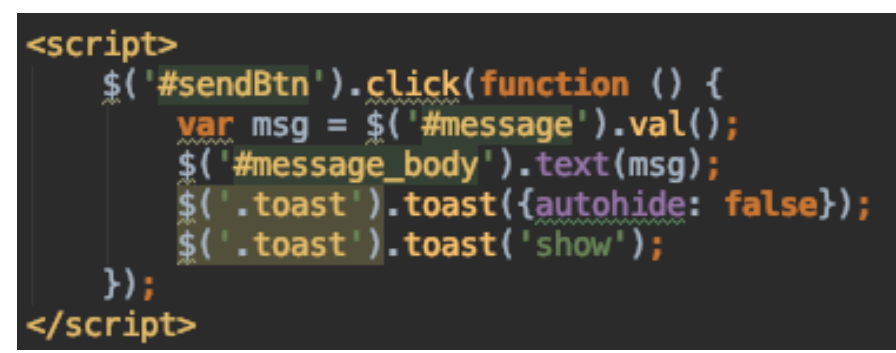

Рисунок 4. JavaScript код отображения всплывающего сообщения

Глядя на рисунок 4, можно заметить JavaScript код, в котором к кнопке "Отправить" с идентификатор "sendBtn" привязано событие "click" (которое выполняется по клику на саму кнопку "Отправить"). Также выполненное событие исполняет внутреннюю функцию, в котором изначально заносится в переменную "msg" значение текстового поля "message", то есть само

введенное сообщение, после в тело всплывающего сообщения заносится значение переменной "msg". Далее вызываются функции "toast", которые предназначены для всплывающих окон, первая функция передает параметр "autohide" со значением "false", который отключает автоскрывание всплывающих окно и вторая функция вызывает метод "show", который показывает само всплывающее сообщение.

Теперь рассмотрим результат всплывающих сообщений на вебстранице браузера. Для начала глянем, как выглядит форма Bootstrap на вебстранице.

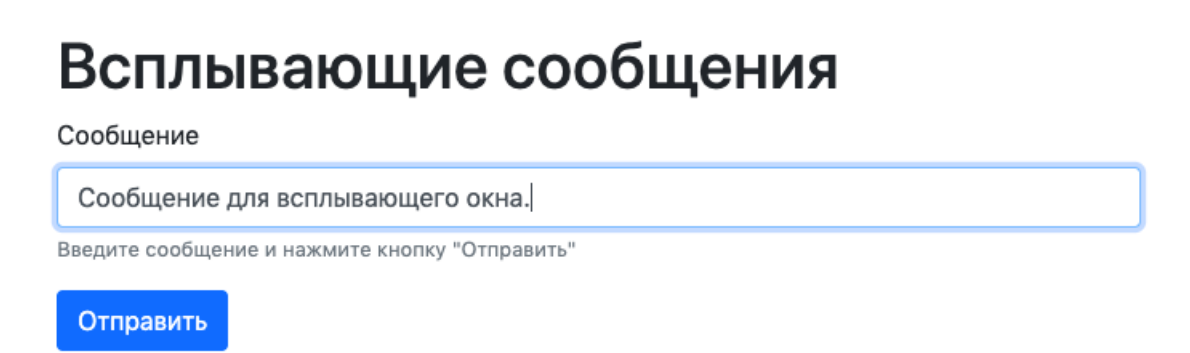

Рисунок 5. Форма с текстовым полем сообщения и кнопкой "Отправить"

На рисунке 5 показана форма текстового поля сообщения с кнопкой "Отправить". Теперь при нажатии на кнопку "Отправить" сработает событие с функциями отображения всплывающего окна с введенным сообщением.

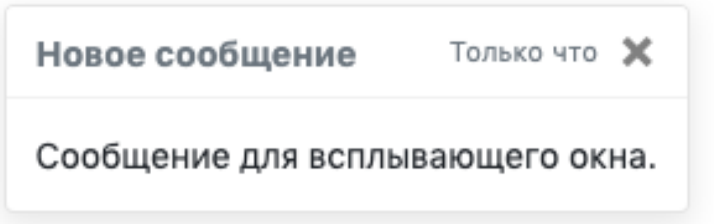

Рисунок 6. Всплывающее сообщение Bootstrap

На рисунке 6 изображен результат работы CSS-фреймворка Bootstrap, а именно отображение красиво оформленного всплывающего окна с соответствующим сообщением, которое было введено в текстовом поле формы. Также это всплывающее окно можно закрыть, нажав на крестик в верхнем правом углу.

Таким образом было рассмотрено использование всплывающих сообщений с помощью CSS-фреймворка "Bootstrap". Также был приведен пример с добавлением формы и всплывающего сообщения, используя язык программирования JavaScript. Поэтому всплывающие окна действительно нужны многим веб-сайтам для оповещения пользователей.

### **Библиографический список**

- 1. Амелькин В.В. Интеграция фреймворка Bootstrap в систему LancetCMS // В сборнике: International Conference on Recent Advances in Engineering, Technology and Applied Sciences Conference Proceedings. 2017. С. 315-321.
- 2. Рыжкина Д.А. Готовые элементы фреймворка Bootstrap // Аллея науки. 2017. Т. 1. № 9. С. 337-340.
- 3. Рудакова Г.М., Перебатов К.С. Использование среды разработки Bootstrap для создания современных адаптивных сайтов // В сборнике: Информационные технологии в науке, образовании и управлении материалы XLIV международной конференции и XIV международной конференции молодых учёных IT + S&E`16. под редакцией Е.Л. Глориозова. 2016. С. 279-285.
- 4. Максутова А. Статистический сайт на HTML, CSS и на Bootstrap // Вестник КГУСТА. 2017. № 3 (57). С. 50-53.
- 5. Введение Начало работы Bootstrap. URL: https://bootstrap-4.ru/docs/4.3.1/getting-started/introduction/ (дата обращения 24.08.2019)
- 6. Формы Компоненты Bootstrap. URL: https://bootstrap-4.ru/docs/4.3.1/components/forms/ (дата обращения 24.08.2019)
- 7. Всплывающие сообщения Компоненты Bootstrap. URL: https://bootstrap-4.ru/docs/4.3.1/components/toasts/ (дата обращения 24.08.2019)